# **Release 3.19.0**

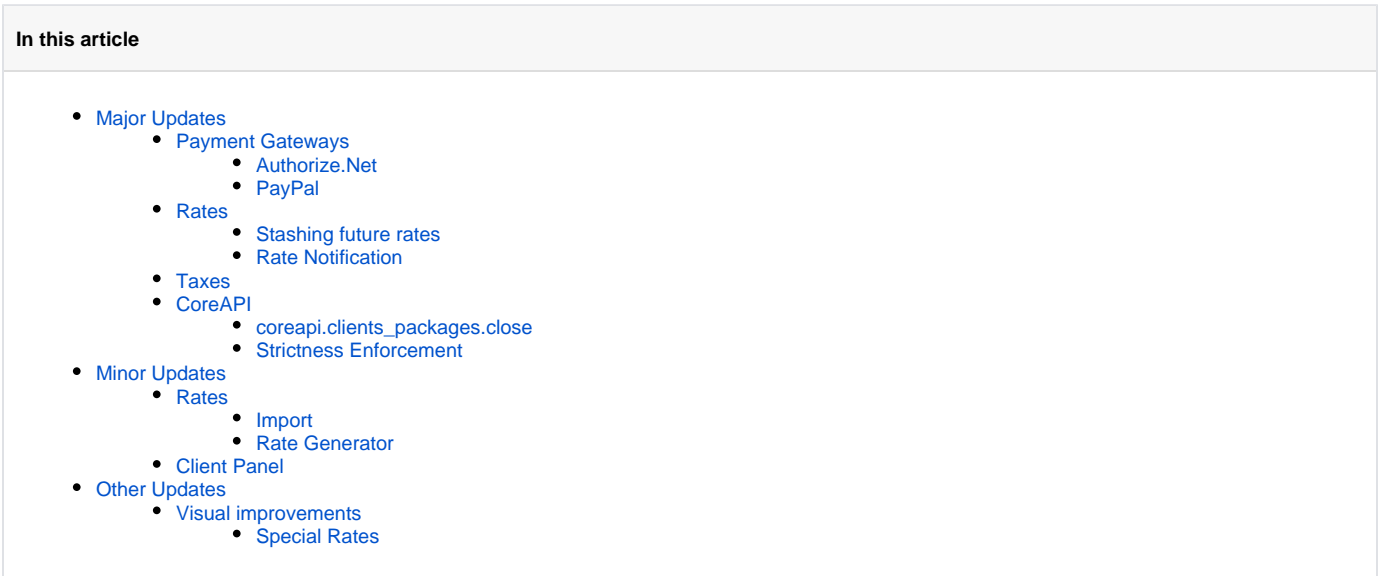

**JeraSoft** presents a major release of **JeraSoft Billing v3.19.0** with more improvements for better performance. Please find a complete revision list below.

# <span id="page-0-0"></span>Major Updates

# <span id="page-0-1"></span>Payment Gateways

In order to improve consistency, all **Payment Gateways** settings were moved to a **Client Portal** configuration.

Following settings are now available within the **customer-params.json** file with the following names:

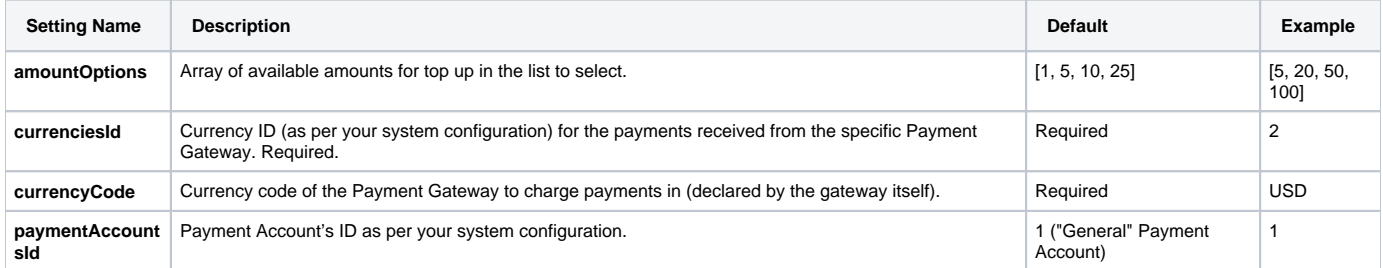

### <span id="page-0-2"></span>**Authorize.Net**

Configurations for **Authorize.Net** related to the automatic charge of the customers were moved into Resellers configurations.

Screenshot: Autocharge Settings in Reseller

<span id="page-0-3"></span>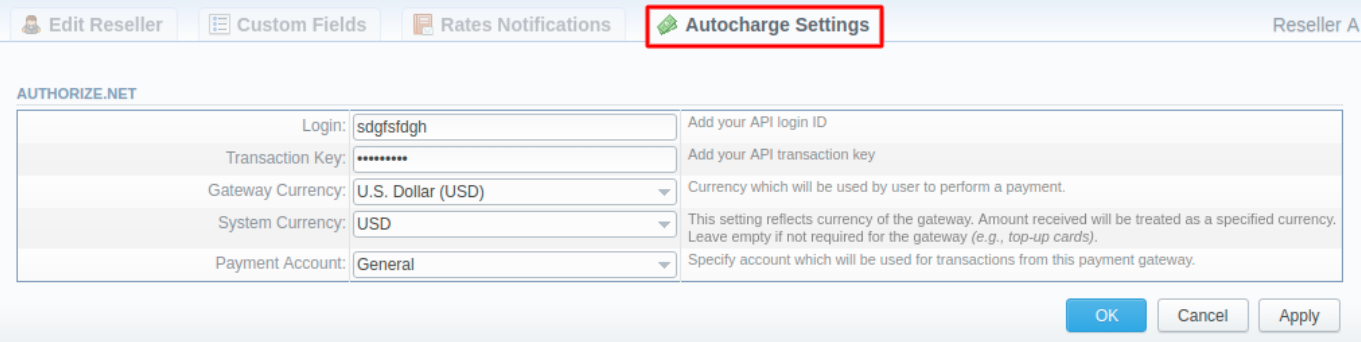

### **PayPal**

We've added an option to the system to define who pays PayPal fees for transactions. It can be set in the **customer-params.default.json** file:

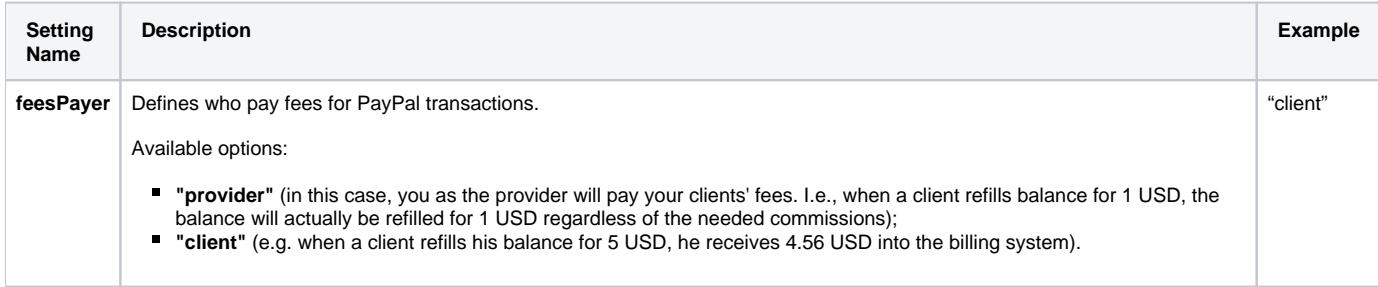

# <span id="page-1-0"></span>Rates

## <span id="page-1-1"></span>**Stashing future rates**

From now on, when adding new rates, you will have the ability to stash prices for the same destinations in the future. We've added the new option '**Stash Future Rates**' to the rates creation form, both for regular and special rates. This option allows stashing the rates for the same destinations existing in the future. The 'Stash Future Rates' option by default is set to 'preserve' for regular and additive rates, and 'stash' for special rates (see screenshots below).

Apart from that, an option for forcing notification after adding a new rate was introduced to the rates creation form. The '**Force Notification**' option by default is set to 'hold' for regular and additive rates, and 'force' for special rates.

Screenshot: New options in Rates creation form

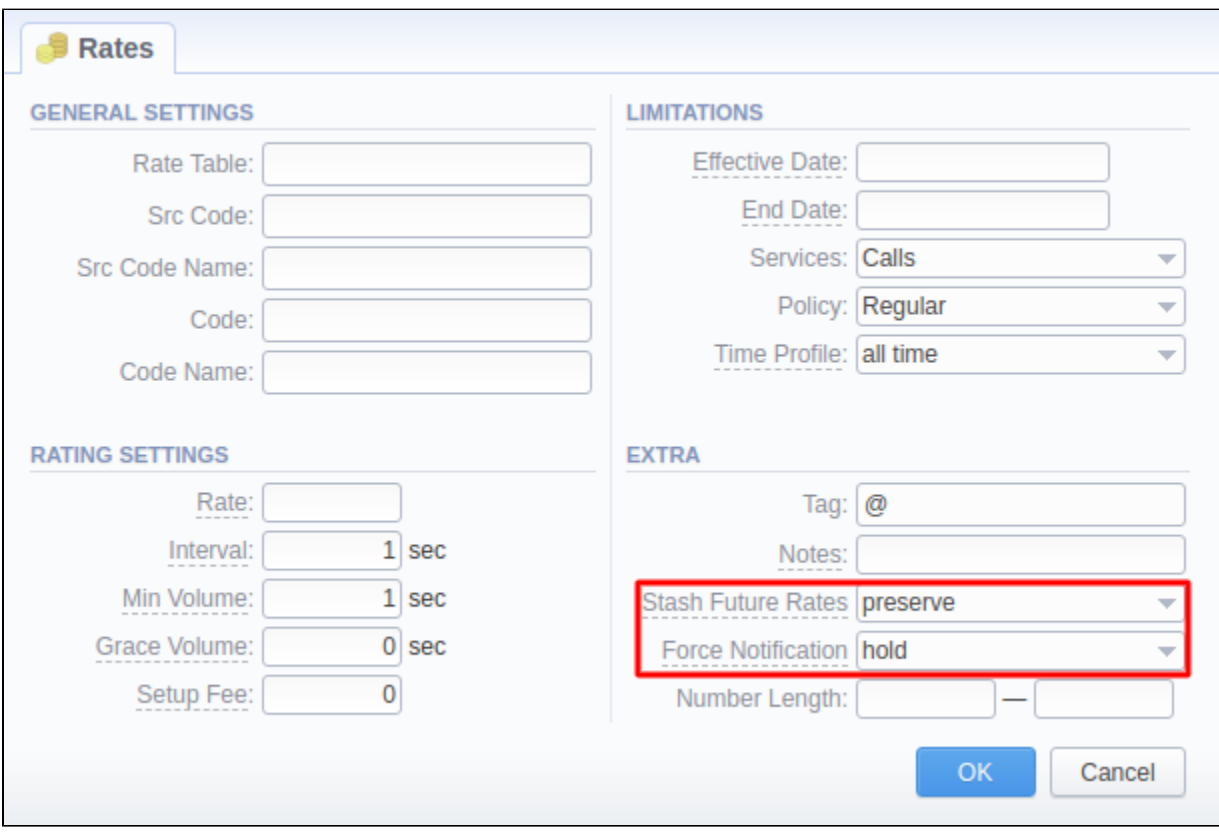

Screenshot: New options in Special Rates creation form

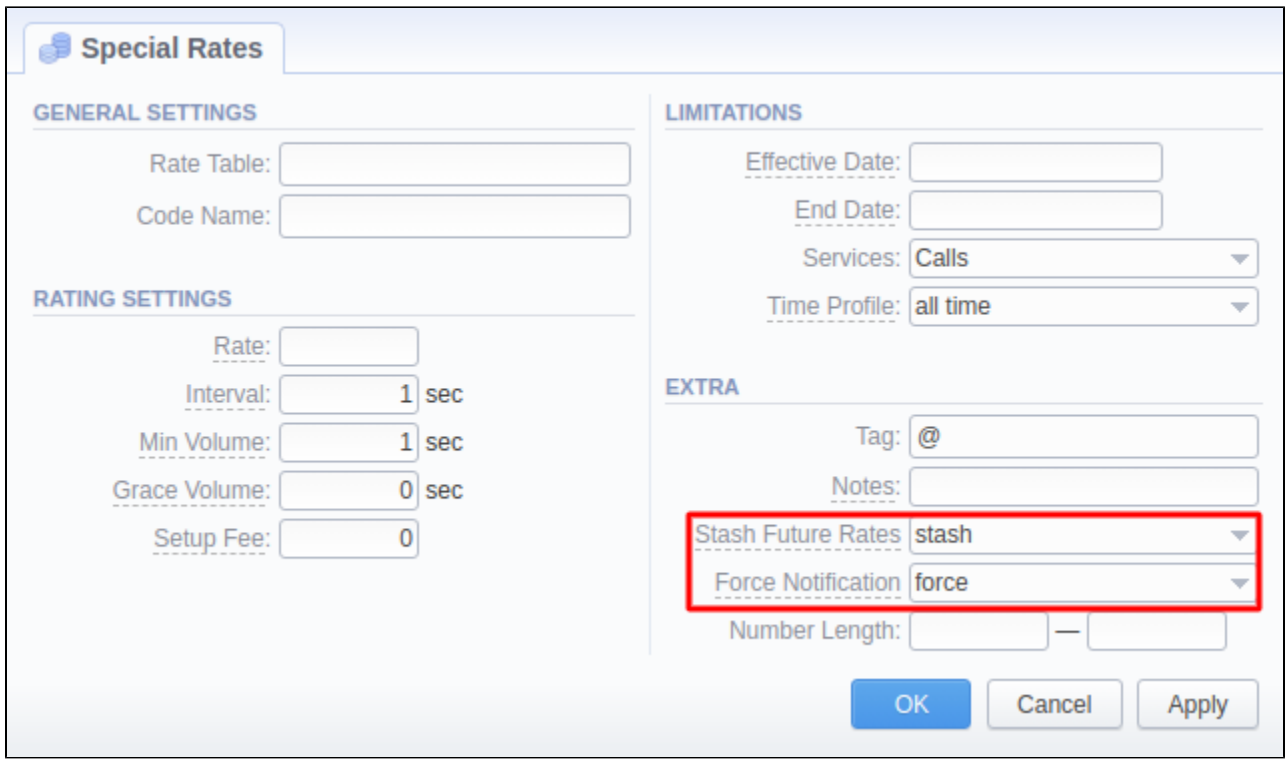

#### <span id="page-2-0"></span>**Rate Notification**

In the previous versions, forced **Rate Notification** was affected by the defined rate changes notification period from ConfigurationSettings and the Agreement. From now on, they will be sent immediately after forcing (see screenshot).

Screenshot: The Notify Now button in Client's settings

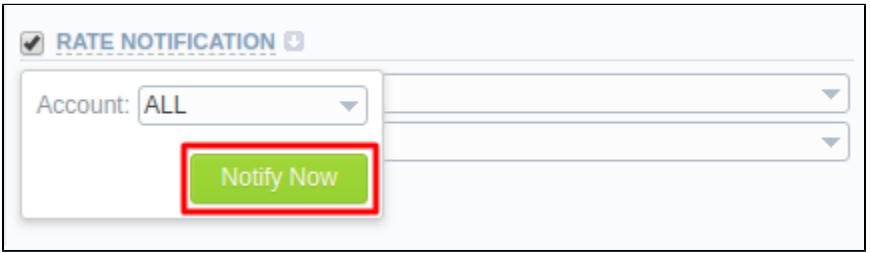

The regular automated Rate Notification process will work as follows:

- after adding new special rate, a client will be notified after delay configured in ConfigurationSettings disregarding Agreement assigned to Rate Table.
- after changes in regular rates (not derived from special rates), a client will be notified according to the Agreement and after the delay specified in ConfigurationSettings.

#### <span id="page-2-1"></span>Taxes

We've added an ability to set a single Tax for all rates regardless of the tag present on them. Now you can simply add a Tax Value to a Tax Profile without a tag specified (not even default '@'), and apply it for multiple rates with different tags. Additionally, these taxes can be applied when creating charges for packages and manual charges alongside the rates marked with the '@' tag.

Screenshot: Adding a Tax Value with no Tag

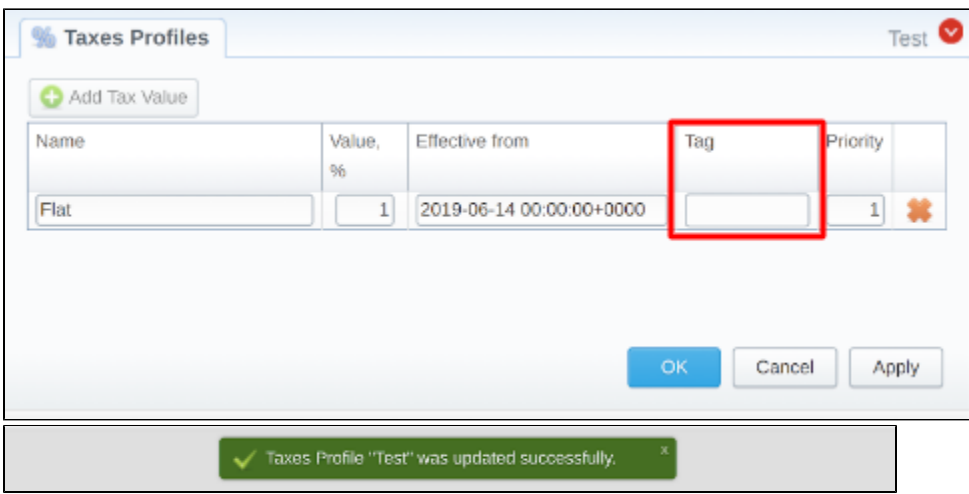

#### <span id="page-3-0"></span>CoreAPI

#### <span id="page-3-1"></span>**coreapi.clients\_packages.close**

The CoreAPI function **coreapi.clients\_packages.close** is **DEPRECATED** and will be removed completely in version 3.20.0. Instead, you can use the **core api.clients\_packages.terminate** function.

#### <span id="page-3-2"></span>**Strictness Enforcement**

To prevent ambiguous situations and potential problems during upgrades and migrations, the general behavior of **CoreAPI** was changed. Previously, if an unknown parameter arrived at the input of the method, it was ignored. Now the system will return an error and will not execute the requested method.

# <span id="page-3-3"></span>Minor Updates

<span id="page-3-4"></span>Rates

#### <span id="page-3-5"></span>**Import**

In the newest version, we've implemented the restriction for Code Rules creation in the rates import form to better import management. From now on, there is an ability to create only one rule per one code (including '\*' for 'all codes').

#### <span id="page-3-6"></span>**Rate Generator**

We've fixed the way sources (either terminators, terminators' Rate Tables, or terminators' tags) are selected for the Rate Generator rules. They are now bound to the Rate Generator owner (Reseller), and you can assign only the sources created under the respective Reseller for a particular generation rule.

#### **Attention**

**Rate Generation** does not work with rates with **Src Codes** indicated.

# <span id="page-3-7"></span>Client Panel

To make it more convenient to configure columns output and filtration in Detailed and Summary reports of the Client Panel, we added the ability to select various columns as in the admin panel itself. For this, two new config parameters were introduced: **modules.reportXdrs.columns** (to replace the previously existing modules.reportXdrs.additionalColumns parameter) and **modules.reportSummary.columns**.

# <span id="page-3-8"></span>Other Updates

<span id="page-3-9"></span>Visual improvements

#### <span id="page-3-10"></span>**Special Rates**

We've added a shortcut for **Special Rates** to the Rate Tables section view. Now there's an ability to access special rates for the respective Rate Table with just one click.

Screenshot: Special Rates shortcut

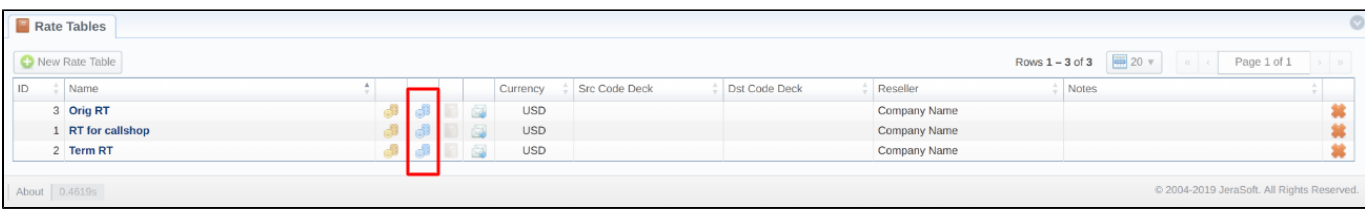